**ADS-2200/ADS-2700W**

Podręcznik szybkiej obsługi

• Nie wszystkie modele są dostępne we wszystkich krajach.

Jeśli nie podano inaczej, ilustracje zamieszczone w niniejszym podręczniku przedstawiają model ADS-2700W.

Najnowsze podręczniki i Często zadawane pytania są dostępne na stronie Brother Solutions Center: [support.brother.com](http://support.brother.com)

**Przed przystąpieniem do konfiguracji urządzenia przeczytaj** *Przewodnik Bezpieczeństwa Produktu***, znajdujący się w dalszej części tego dokumentu.**

**A OSTRZEŻENIE** OSTRZEŻENIE Wskazuje potencjalnie niebezpieczną sytuację, która, jeśli się jej nie uniknie, może spowodować śmierć lub poważne obrażenia.

# **1**

**Rozpakowywanie urządzenia i sprawdzanie zawartości opakowania**

Zawartość opakowania może się różnić w zależności od kraju. Ściągnij taśmę i folię ochronną, którą przykryty jest skaner.

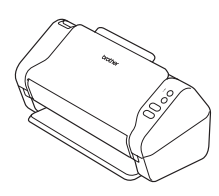

brother

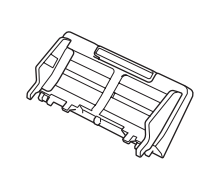

Podajnik ADF (automatyczny podajnik papieru)

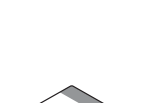

Płyta instalacyjna

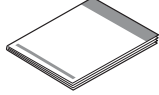

Zasilacz sieciowy

Karta gwarancyjna

Podręcznik szybkiej obsługi/Przewodnik **Bezpieczeństwa** Produktu

# **OSTRZEŻENIE**

- • Urządzenie to jest zapakowane w plastikowe opakowanie. Aby uniknąć zagrożenia uduszeniem, opakowania plastikowe należy przechowywać z dala od dzieci i niemowląt. Opakowanie nie służy do zabawy.
- • Należy używać wyłącznie zasilacza sieciowego nabytego wraz z produktem.

## **INFORMACJA**

Zalecamy zachowanie oryginalnego opakowania na wypadek konieczności transportu urządzenia.

### **Bezpieczny dostęp sieciowy**

Domyślne hasło urządzenia znajduje się na etykiecie z tyłu skanera (poprzedzone symbolem "Pwd"). Stanowczo zalecamy jego zmianę w celu ochrony urządzenia przed nieupoważnionym dostępem.

# **2**

**3**

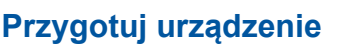

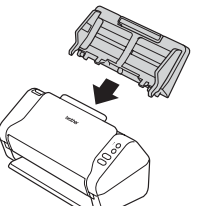

Przymocuj podajnik ADF (automatyczny podajnik papieru) Podłącz zasilacz sieciowy Wysuń tace

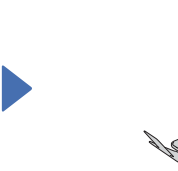

## **INFORMACJA**

Przy ładowaniu dokumentu należy zawsze rozwachlować papier i wyrównać jego krawędzie przed umieszczeniem w podajniku ADF (automatyczny podajnik papieru).

## **Konfigurowanie urządzenia (tylko ADS-2700W)**

• Wybierz język

Naciśnij polecenia (Ustawienia) > Konfiguracja początkowa > Miejscowy język.

• Ustaw datę i czas

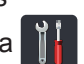

Naciśnij polecenia  $\prod_{i=1}^{n}$  (Ustawienia) > Konfiguracja początkowa > Data i godzina.

### **Podłącz urządzenie i zainstaluj oprogramowanie 4**

Wybierz preferowaną metodę skanowania.

W przypadku używania modelu ADS-2200 nie są obsługiwane połączenia sieciowe.

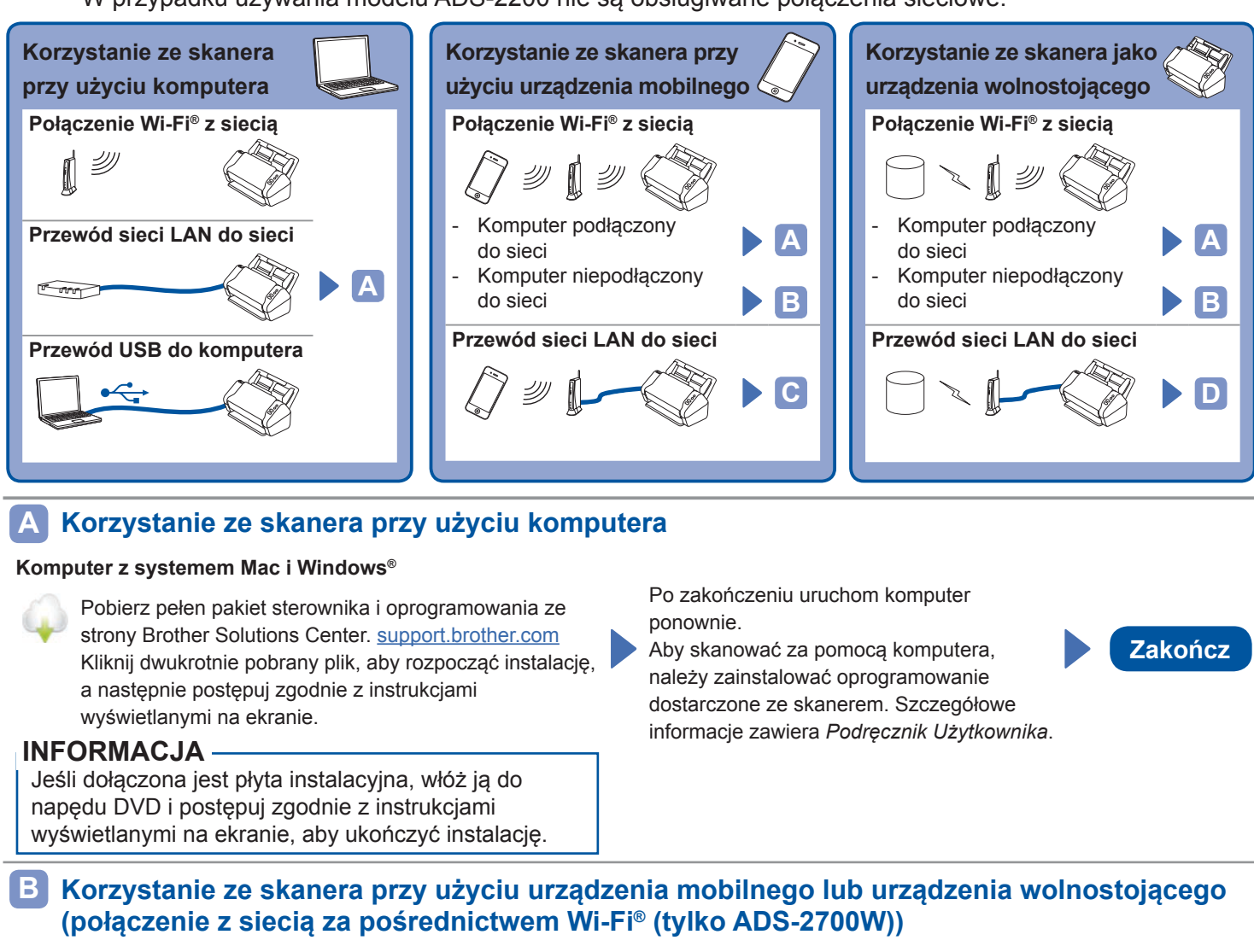

- 1.  $\odot$  > Kreator konfiguracji > Tak.
- 2. Wybierz SSID. Wprowadź klucz sieciowy.
- 3. Na wyświetlaczu LCD zostanie wyświetlony komunikat Połączono.
- W przypadku korzystania ze skanera przy użyciu urządzenia mobilnego
- W przypadku korzystania ze skanera jako urządzenia wolnostojącego **Zakończ**
- 

Pobierz i zainstaluj bezpłatną aplikację mobilną **Brother iPrint&Scan** z witryny App Store, Google Play™ lub Microsoft® Store za pomocą urządzenia mobilnego.

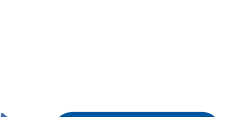

**Zakończ**

## **INFORMACJA**

- • Jeśli nie możesz znaleźć identyfikatora SSID lub klucza sieciowego, skontaktuj się z administratorem sieci lub producentem bezprzewodowego punktu dostępowego/routera.
- **63 Brother SupportCenter** to mobilna aplikacja zapewniająca najnowsze informacje wsparcia technicznego dla tego produktu Brother.
	- Odwiedź witrynę App Store lub Google Play™, aby pobrać ją i zainstalować na swoim urządzeniu mobilnym.

### **Korzystanie ze skanera przy użyciu urządzenia mobilnego (połączenie z siecią za pośrednictwem przewodu sieci LAN) C**

**Podłącz urządzenie do sieci przy użyciu przewodu sieci LAN.**

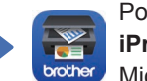

Pobierz i zainstaluj bezpłatną aplikację mobilną **Brother rint&Scan** z witryny App Store, Google Play™ lub icrosoft<sup>®</sup> Store za pomocą urządzenia mobilnego.

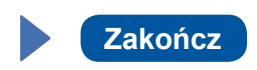

## **Korzystanie ze skanera jako urządzenia wolnostojącego D (połączenie z siecią za pośrednictwem przewodu sieci LAN)**

**Podłącz przewód sieci LAN do urządzenia. Zakończ Zakończ Zakończ** 

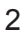

# **Symbole i konwencje użyte w niniejszej dokumentacji**

W tym podreczniku stosowane są następujące symbole i konwencje:

# **OSTRZEŻENIE**

OSTRZEŻENIE Wskazuje potencjalnie niebezpieczną sytuację, która, jeśli się jej nie uniknie, może spowodować śmierć lub poważne obrażenia.

# **UWAGA**

UWAGA wskazuje potencjalnie niebezpieczną sytuację, która, jeśli się jej nie uniknie, może spowodować lekkie lub średnie obrażenia.

## **WAŻNE**

WAŻNE wskazuje potencjalnie niebezpieczną sytuację która, jeśli się jej nie uniknie, może spowodować uszkodzenie własności lub utratę funkcjonalności produktu.

## **INFORMACJA**

Informacja wskazuje właściwe postępowanie w danej sytuacji lub zawiera zalecenia dotyczące innych funkcji skanowania.

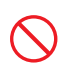

Ikony zakazu wskazują czynności, których nie wolno wykonywać.

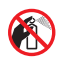

Ta ikona informuje, że nie wolno stosować łatwopalnych sprayów.

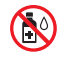

Ta ikona informuje, że nie wolno stosować rozpuszczalników organicznych, takich jak alkohol czy inne podobne płyny.

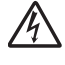

Ikony zagrożenia elektrycznego ostrzegają o występującym ryzyku porażenia prądem elektrycznym.

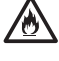

Ikony wskazujące na zagrożenie pożarowe ostrzegają o możliwości wystąpienia pożaru.

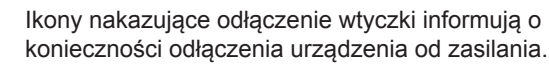

## (Tylko ADS-2700W)

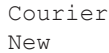

Czcionką Courier New oznaczone są komunikaty wyświetlane na wyświetlaczu LCD urządzenia.

Przestrzegaj wszystkich ostrzeżeń i instrukcji zamieszczonych na urządzeniu i zasilaczu sieciowym (od teraz nazywanych łącznie "urządzeniem").

## **INFORMACJA**

Ilustracje w poniższym przewodniku przedstawiają model ADS-2700W.

# **Nota dotycząca opracowania i publikacji**

Niniejszy podręcznik został opracowany i opublikowany w celu podania najnowszych informacji o bezpieczeństwie produktu w momencie publikacji. Informacje zawarte w niniejszym podręczniku mogą ulec zmianie.

Aktualną wersję podręcznika można pobrać ze strony internetowej [support.brother.com/manuals](http://support.brother.com/manuals)

# **Wybierz bezpieczne miejsce dla urządzenia**

Umieść urządzenie na płaskiej, stabilnej powierzchni, nienarażonej na wstrząsy ani wibracje, na przykład na biurku. Wybierz suche, dobrze wentylowane miejsce, w którym temperatura utrzymuje się w przedziale od 5 °C do 35 °C.

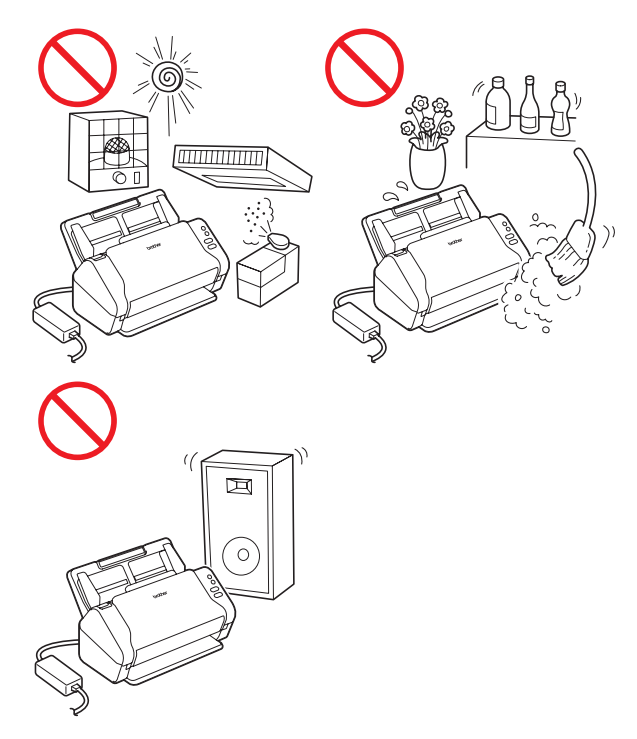

# **OSTRZEŻENIE**

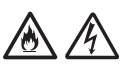

NIE wystawiaj urządzenia na bezpośrednie działanie promieni słonecznych ani na kontakt z nadmiernym ciepłem, otwartym płomieniem, gazami powodującymi korozję, wilgocią, pyłem lub kurzem. NIE ustawiaj urządzenia na dywanie, ponieważ będzie wtedy narażone na kontakt z kurzem. Może to zwiększyć ryzyko zwarcia elektrycznego i pożaru. Ponadto urządzenie może zostać uszkodzone i/lub przestać działać.

NIE należy umieszczać urządzenia w pobliżu grzejników, nagrzewnic, klimatyzatorów, wody, substancji chemicznych ani urządzeń zawierających magnes lub wytwarzających pole magnetyczne. Może to zwiększyć ryzyko zwarcia lub pożaru na skutek kontaktu urządzenia z wodą (również para skraplana podczas pracy urządzeń grzewczych, klimatyzatorów i urządzeń wentylacyjnych może być wystarczająca do wywołania zwarcia lub pożaru).

NIE należy umieszczać urządzenia w pobliżu substancji chemicznych ani w miejscu, w którym może dojść do rozlania takich substancji. Szczególnie niebezpieczne są organiczne rozpuszczalniki i inne płyny, które mogą doprowadzić do stopienia lub rozpuszczenia obudowy i/lub przewodów, powodując pożar lub porażenie prądem elektrycznym. Mogą one także być przyczyną nieprawidłowego działania urządzenia lub jego odbarwienia.

# 70

Szczeliny i otwory w obudowie, znajdujące się na tylnej lub spodniej części urządzenia, służą do wentylacji. Produkt należy umieścić tak, aby nie stykał się ze ścianą ani innym urządzeniem, które mogłoby zablokować lub zasłonić te otwory. Uniemożliwienie prawidłowej wentylacji urządzenia może doprowadzić do przegrzania i/lub pożaru. WAŻNE

- Urządzenie należy zawsze umieszczać na twardej powierzchni — nigdy na łóżku, sofie, dywanie ani innej miękkiej powierzchni.
- NIE należy wbudowywać urządzenia w żadna konstrukcję.

# **UWAGA**

Należy unikać umieszczania urządzenia w ciągach komunikacyjnych. Jeśli jest to jednak konieczne, należy upewnić się, urządzenie zostanie ustawione w bezpiecznym miejscu, w którym nie będzie narażone na przewrócenie, co mogłoby doprowadzić do obrażeń użytkownika lub innych osób oraz poważnego uszkodzenia samego urządzenia.

Należy sprawdzić, czy kable i przewody podłączone do urządzenia są zabezpieczone i nie stwarzają ryzyka potknięcia.

Ustaw urządzenie tak, aby żadna jego część nie wystawała poza biurko lub inną powierzchnią, na której urządzenie się znajduje. Ustaw urządzenie na płaskiej, poziomej i stabilnej powierzchni, wolnej od wibracji. W przeciwnym razie urządzenie może spaść, powodując obrażenia.

NIE umieszczaj urządzenia na niestabilnym lub nachylonym wózku, stojaku, stole ani innej nachylonej powierzchni. Urządzenie może spaść, powodując obrażenia i ulegając poważnemu uszkodzeniu.

Dodatkowe ryzyko obrażeń wiąże się z ewentualnym rozbiciem szyby skanera.

## **WAŻNE**

- NIE umieszczaj żadnych przedmiotów na urządzeniu.
- NIE umieszczaj urządzenia w pobliżu źródeł zakłóceń, takich jak głośniki czy bazy telefonów bezprzewodowych marek innych niż Brother. Grozi to zakłóceniem pracy podzespołów elektronicznych urządzenia.

# **Ogólne zasady bezpieczeństwa**

# **OSTRZEŻENIE**

Elementami opakowania urządzenia są worki foliowe. Aby uniknąć zagrożenia uduszeniem, należy je przechowywać z dala od dzieci i niemowląt. Plastikowe opakowania nie są zabawkami.

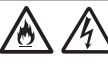

Nigdy nie wkładaj żadnych przedmiotów do otworów w obudowie urządzenia, ponieważ mogą się one zetknąć z miejscami pod niebezpiecznym napięciem lub grożącymi zwarciem, co może doprowadzić do pożaru lub porażenia prądem elektrycznym. Jeśli do wnętrza urządzenia dostaną się metalowe przedmioty, woda lub inne ciecze, natychmiast odłącz urządzenie od gniazda elektrycznego. Należy się skontaktować z przedstawicielem firmy Brother lub działem obsługi klienta firmy Brother.

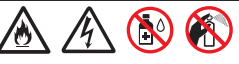

NIE czyść wnętrza ani zewnętrznych części urządzenia przy użyciu substancji łatwopalnych, sprayów ani organicznych rozpuszczalników/ płynów zawierających alkohol lub amoniak. Może to spowodować pożar lub porażenie elektryczne.

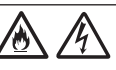

NIE rozmontowuj ani NIE modyfikuj urządzenia, ponieważ grozi to pożarem lub porażeniem prądem elektrycznym. Jeśli urządzenie wymaga naprawy, należy skontaktować się z przedstawicielem firmy Brother lub działem obsługi klienta firmy Brother.

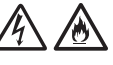

NIE używaj uszkodzonego zasilacza sieciowego.

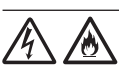

NIE należy umieszczać ciężkich przedmiotów na zasilaczu sieciowym, NIE niszczyć go ani NIE modyfikować. Nie zginać ani nie ciągnąć przewodu z nadmierną siłą.

Uważaj, aby NIE upuścić, nie uderzyć lub w inny sposób nie zniszczyć zasilacza sieciowego.

NIE dotykaj urządzenia podczas burzy z piorunami. W przypadku korzystania z urządzenia podczas burzy istnieje niewielkie ryzyko porażenia prądem elektrycznym na skutek uderzenia pioruna.

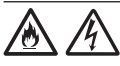

NIE używaj urządzenia w pobliżu cieczy, na przykład w pobliżu wanny, umywalki, zlewu kuchennego czy pralki, w wilgotnej piwnicy lub w pobliżu basenu.

# **UWAGA**

Urządzenia NIE należy obsługiwać z użyciem nadmiernej siły lub nacisku, ani używać go w celu innym niż zgodnym z przeznaczeniem.

Aby uniknąć przecięcia skóry, nie należy przesuwać dłoni ani palców wzdłuż krawędzi arkusza prowadzącego.

Należy odczekać, aż kartki zostaną wysunięte z urządzenia, aby uniknąć zablokowania palców przez rolki.

W niektórych obszarach urządzenia (zacienionych) gwałtowne zamknięcie pokryw może doprowadzić do obrażeń.

Gdy umieszczasz dłonie w miejscach pokazanych na ilustracjach, zachowaj ostrożność.

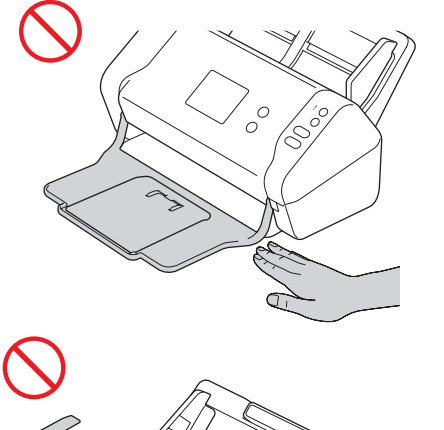

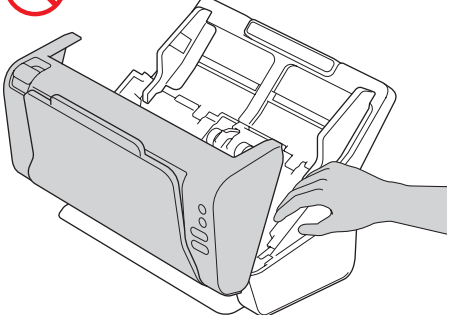

NIE należy przenosić urządzenia trzymając je za automatyczny podajnik papieru (ADF). W przeciwnym razie automatyczny podajnik papieru (ADF) mógłby odłączyć się od urządzenia. Urządzenie należy zawsze przenosić umieszczając ręce pod całym urządzeniem.

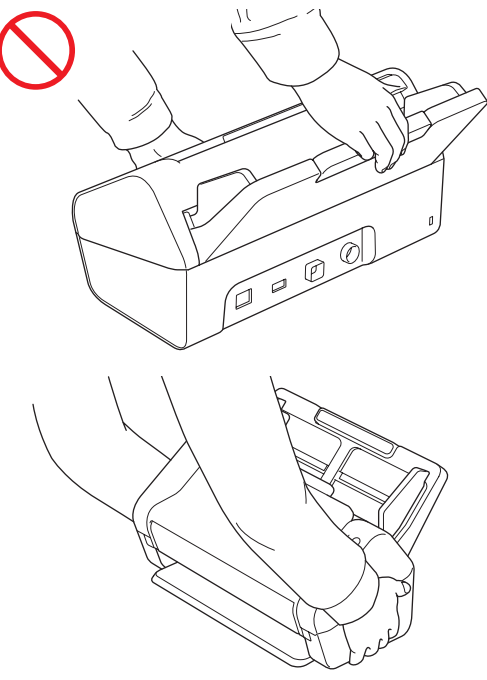

Podczas obsługi urządzenia uważaj, aby ubrania (w szczególności rękawy, krawat itp.), włosy lub akcesoria nie zostały przez nie wciągnięte, ponieważ może to skutkować obrażeniami. W przypadku wciągnięcia jakiegoś przedmiotu do urządzenia natychmiast należy je odłączyć od źródła zasilania.

NIE należy wymachiwać zasilaczem sieciowym ani się nim bawić. Mogłoby to spowodować obrażenia użytkownika lub innych osób.

## **WAŻNE**

### (Tylko ADS-2700W)

NIE należy dotykać ekranu dotykowego zaraz po podłączeniu przewodu zasilającego lub włączeniu urządzenia. Może to spowodować wystąpienie błędu.

## **Bezpieczne podłączanie urządzenia**

# **OSTRZEŻENIE**

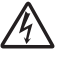

Wewnątrz urządzenia znajdują się elektrody pod wysokim napięciem. Aby przeprowadzić czynności serwisowe wewnątrz urządzenia (na przykład prace rutynowe, takie jak czyszczenie), należy przed otwarciem urządzenia upewnić się, że przewód zasilający jest odłączony od gniazda elektrycznego, a przewody sieci Ethernet (dotyczy tylko modelu ADS-2700W) są odłączone od urządzenia.

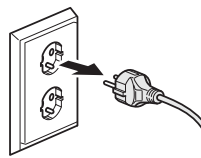

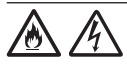

NIE dotykaj zasilacza sieciowego lub wtyczki mokrymi dłońmi. Mogłoby to doprowadzić do porażenia prądem elektrycznym.

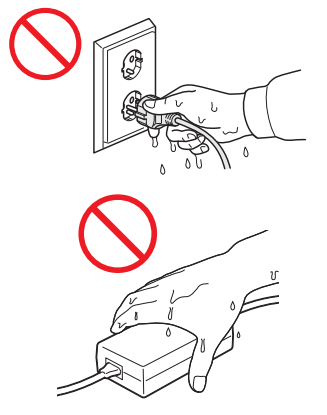

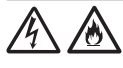

NIE podłączaj go do źródła zasilania prądem stałym ani do falownika. Może to spowodować porażenie prądem elektrycznym. W przypadku braku pewności co do używanego źródła zasilania skontaktuj się z wykwalifikowanym elektrykiem.

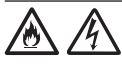

NIE używaj urządzenia, jeśli przewód zasilający jest uszkodzony lub postrzępiony, ponieważ może to doprowadzić do porażenia prądem elektrycznym lub pożaru.

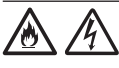

NIE ciągnij za środkową część przewodu zasilającego. NIE dopuść do tego, aby na przewodzie zasilającym leżały jakiekolwiek przedmioty. NIE umieszczaj urządzenia w miejscu, w którym przechodzące osoby mogą nadeptywać na przewód. Może to doprowadzić do porażenia prądem elektrycznym lub pożaru.

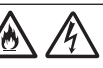

Firma Brother STANOWCZO ODRADZA stosowanie jakichkolwiek przedłużaczy. Mogą być one przyczyną pożaru, porażenia prądem elektrycznym lub uszkodzenia urządzenia.

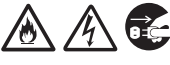

W celu odłączenia zasilacza sieciowego od urządzenia lub od gniazda elektrycznego chwyć wtyczkę, a nie przewód, i mocno pociągnij. W przeciwnym razie może dojść do odkrycia lub uszkodzenia żył przewodu zasilającego, pożaru lub porażenia prądem elektrycznym.

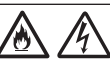

Upewnij się, że jedna wtyczka przewodu zasilającego jest całkowicie wsunięta w standardowe gniazdo elektryczne, a druga w gniazdo zasilacza sieciowego. Nie używaj poluzowanego gniazda elektrycznego. Jeśli wtyczki przewodu zasilającego nie są całkowicie wsunięte do gniazda elektrycznego i gniazda w zasilaczu, zasilacz może ulec przegrzaniu, co grozi pożarem.

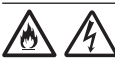

Zawsze używaj zasilacza sieciowego nabytego wraz z urządzeniem i podłączaj go do gniazda elektrycznego o napięciu mieszczącym się w zakresie podanym w rozdziale *Specyfikacja* w *Podręczniku Użytkownika*. Nieprzestrzeganie tego zalecenia może spowodować obrażenia ciała lub uszkodzenie urządzenia bądź innego mienia. Firma Brother nie ponosi żadnej odpowiedzialności za wypadki lub uszkodzenia w wyniku nieużywania zasilacza sieciowego nabytego wraz z urządzeniem.

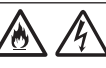

NIE podłączaj zasilacza sieciowego nabytego wraz z urządzeniem do innych urządzeń.

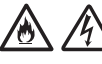

NIE przeciążaj zasilacza sieciowego.

# **UWAGA**

Jeśli urządzenie ma nie być używane przez dłuższy czas, odłącz zasilacz sieciowy od gniazda elektrycznego.

# **Serwisowanie urządzenia**

NIE podejmuj prób samodzielnego serwisowania urządzenia. Otwieranie lub demontowanie pokryw może narazić użytkownika na niebezpieczne napięcia i inne zagrożenia, a także spowodować unieważnienie gwarancji. Należy się skontaktować z przedstawicielem firmy Brother lub działem obsługi klienta firmy Brother.

# **OSTRZEŻENIE**

Jeśli urządzenie zostało upuszczone lub obudowa uległa uszkodzeniu, może występować zagrożenie porażeniem prądem elektrycznym lub pożarem. Odłącz urządzenie od gniazda elektrycznego i skontaktuj się z przedstawicielem firmy Brother lub działem obsługi klienta firmy Brother.

# 凃

Jeśli urządzenie nagrzewa się w nietypowy sposób, wytwarza dym, wydziela silne zapachy lub jeśli przypadkowo wylano płyn na urządzenie, natychmiast odłącz je od gniazda elektrycznego. Należy się skontaktować z przedstawicielem firmy Brother lub działem obsługi klienta firmy Brother.

## **WAŻNE**

Jeśli pomimo przestrzegania instrukcji obsługi urządzenie nie działa prawidłowo, można dokonać wyłącznie regulacji opisanych w instrukcjach obsługi. Niewłaściwe przeprowadzenie innych regulacji może spowodować uszkodzenie, a przywrócenie prawidłowego działania urządzenia w takich sytuacjach często wymaga wykonania rozbudowanych czynności naprawczych przez wykwalifikowanego serwisanta.

# **Gwarancja na produkt i zakres odpowiedzialności**

Żadne zawarte w niniejszym podręczniku informacje nie wpływają na istniejące gwarancje na produkty i nie można ich interpretować jako udzielenia jakichkolwiek dodatkowych gwarancji. Nieprzestrzeganie instrukcji bezpieczeństwa zawartych w niniejszym podręczniku może spowodować unieważnienie gwarancji produktu.

# **OSTRZEŻENIE**

Należy używać wyłącznie zasilacza sieciowego nabytego wraz z urządzeniem.

Produkt należy zainstalować w pobliżu łatwo dostępnego gniazda elektrycznego. W przypadku zagrożenia należy odłączyć przewód zasilający od gniazda elektrycznego, aby całkowicie odciąć zasilanie.

# **Deklaracja zgodności (tylko Europa)**

Firma Brother Industries, Ltd.

15-1, Naeshiro-cho, Mizuho-ku, Nagoya 467-8561, Japan

oświadcza, że niniejszy produkt jest w zgodzie z istotnymi wymogami wszystkich odpowiednich dyrektyw i przepisów mających zastosowanie we Wspólnocie Europejskiej.

Deklarację zgodności można pobrać z witryny internetowej Brother Solutions Center. Odwiedź stronę [support.brother.com](http://support.brother.com) i:

- -> kliknij "Podręczniki"
- -> wybierz swój model
- -> kliknij "Deklaracja zgodności"
- -> kliknij "Pobierz"

Deklarację można pobrać jako plik PDF.

## **Deklaracja zgodności z Dyrektywą RE 2014/53/UE (tylko Europa) (tylko model ADS‑2700W)**

Firma Brother Industries, Ltd.

15-1, Naeshiro-cho, Mizuho-ku, Nagoya, 467-8561, Japan

oświadcza, że niniejszy produkt spełnia postanowienia Dyrektywy 2014/53/UE dotyczącej sprzętu radiowego. Deklarację zgodności można pobrać, postępując zgodnie z instrukcjami opisanymi w sekcji Deklaracja zgodności (tylko Europa).

# **Bezprzewodowa sieć LAN (tylko model ADS-2700W)**

Ten skaner obsługuje interfejs bezprzewodowy.

Pasma częstotliwości: 2400-2483,5 MHz. Maksymalna moc częstotliwości radiowych przesyłana na pasmach częstotliwości: poniżej 20 dBm (EIRP).

# **Połączenie LAN (tylko model ADS-2700W)**

## **WAŻNE**

NIE należy podłączać urządzenia do sieci LAN, w której mogą występować przepięcia.

# **Informacja na temat zgodności z Rozporządzeniem Komisji 801/2013**

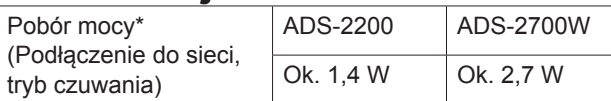

Wszystkie porty sieciowe aktywne i podłączone

# **Włączanie/wyłączanie sieci WLAN (tylko ADS-2700W)**

- 1 Naciśnij | Ustawienia).
- 2 Naciśnij Sieć.
- 3 Naciśnij WLAN.
- 4 Naciśnij ▲ lub ▼, aby wyświetlić pozycję Włącz WLAN.
- 5 Naciśnij pozycję Włącz WLAN.
- 6 Naciśnij opcję Wł. (lub Wył.).

## **Informacje dotyczące recyklingu zgodnie z dyrektywami w sprawie zużytego sprzętu elektrycznego i elektronicznego (WEEE) oraz baterii i akumulatorów**

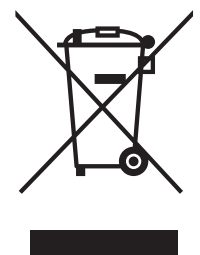

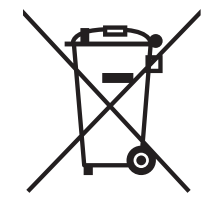

Oznaczenie produktu Oznaczenie baterii

### **Tylko w Unii Europejskiej**

Produkt/bateria jest oznaczona jednym z powyższych symboli dotyczących recyklingu. Symbol taki oznacza, że po zakończeniu żywotności produktu/baterii należy je wyrzucać oddzielnie w odpowiednim punkcie zbiórki i nie należy ich umieszczać razem ze standardowymi odpadami domowymi.

# **Znaki handlowe**

BROTHER to znak handlowy lub zarejestrowany znak handlowy firmy Brother Industries, Ltd.

Microsoft, Windows, Windows Vista, Windows Server, Outlook i Internet Explorer to zarejestrowane znaki handlowe lub znaki handlowe firmy Microsoft Corporation w Stanach Zjednoczonych i/lub innych krajach.

Android to znak handlowy firmy Google Inc.

Apple, Mac, Mac OS i Safari to znaki handlowe firmy Apple Inc., zarejestrowane w Stanach Zjednoczonych i innych krajach.

Nuance, logo Nuance oraz PaperPort są znakami handlowymi lub zarejestrowanymi znakami handlowymi firmy Nuance Communications, Inc. lub jej oddziałów na terenie Stanów Zjednoczonych i/lub innych krajów.

WPA, WPA2, Wi-Fi Protected Access i Wi-Fi Protected Setup to znaki organizacji Wi-Fi Alliance.

Wi-Fi, Wi-Fi Alliance i Wi-Fi Direct to zarejestrowane znaki organizacji Wi-Fi Alliance.

Intel jest znakiem handlowym firmy Intel Corporation w Stanach Zjednoczonych i/lub innych krajach.

Każda firma, której nazwa oprogramowania jest wymieniona w tym podręczniku, posiada umowę licencyjną oprogramowania dotyczącą programów będących jej własnością.

**Wszelkie nazwy handlowe lub nazwy produktów widoczne na produktach firmy Brother, a także w powiązanych dokumentach lub innych materiałach, to znaki handlowe lub zarejestrowane znaki handlowe firm będących ich właścicielami.**

### **Opracowanie i publikacja**

Niniejszy podręcznik został opracowany i wydany pod nadzorem firmy Brother Industries, Ltd. i zawiera najnowsze opisy i specyfikacje produktu.

Treść podręcznika i specyfikacje produktu mogą ulegać zmianom bez powiadomienia.

Firma Brother zastrzega sobie prawo wprowadzania zmian specyfikacji i zawartych tu materiałów bez powiadomienia i nie ponosi odpowiedzialności za jakiekolwiek szkody (w tym wynikowe) spowodowane przedstawionymi materiałami, w tym w szczególności błędami typograficznymi i innymi związanymi z publikacją.

### **Prawo autorskie i licencja**

© 2019 Brother Industries, Ltd. Wszelkie prawa zastrzeżone.

## **Informacje na temat licencji open source**

Produkt zawiera oprogramowanie Open Source. Zapraszamy do odwiedzenia strony Brother Solutions Center: [support.brother.com](http://support.brother.com) i zapoznania się z informacjami na temat licencji Open Source.

# **Dział obsługi klienta firmy Brother**

# **Obsługa klienta**

Informacje dotyczące lokalnych biur firmy Brother można znaleźć na stronie internetowej [www.brother.com](http://www.brother.com).

## **Lokalizacje centrów serwisowych**

Aby uzyskać informacje na temat centrów serwisowych w Europie, skontaktuj się z lokalnym oddziałem firmy Brother. Adresy i numery telefonu europejskich oddziałów są dostępne w witrynie [www.brother.com](http://www.brother.com) po wybraniu kraju.

## **Niezgodne z prawem wykorzystywanie sprzętu skanującego**

Wykonywanie kopii (reprodukcji) niektórych pozycji lub dokumentów z zamiarem oszustwa jest przestępstwem. Poniżej przedstawiono niepełną listę dokumentów, których kopiowanie może być niezgodne z prawem. W razie wątpliwości dotyczących poszczególnych pozycji lub dokumentów należy się skontaktować z prawnikiem i/lub odpowiednimi władzami:

- **Waluta**
- Obligacie i inne papiery wartościowe
- Certyfikaty depozytowe
- Dokumenty dotyczące służby w siłach zbrojnych oraz dokumenty poborowe
- **Paszporty**
- Znaczki pocztowe (stemplowane i niestemplowane)
- Dokumenty imigracyjne
- Dokumenty opieki społecznej
- Czeki lub weksle wystawione przez agencje rządowe
- Dokumenty identyfikacyjne lub identyfikatory Kopiowanie dzieł objętych prawami autorskimi jest niezgodne z prawem, z wyjątkiem kopiowania części takich dzieł z przeznaczeniem do "legalnego rozprowadzania". Większa liczba kopii może świadczyć o nieprawidłowym wykorzystywaniu. Prace artystyczne powinny być traktowane jak inne dokumenty podlegające ustawie o prawie autorskim.

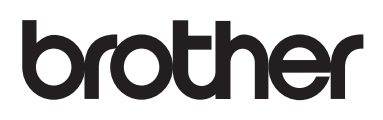

## **Zapraszamy na naszą stronę internetową [www.brother.com](http://www.brother.com)**

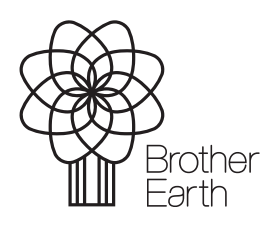

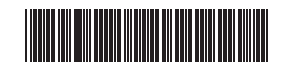

D00S4L001<sub>(5)</sub>

[www.brotherearth.com](http://www.brotherearth.com)